## **Návod k audiovizuální technice na učebně J242**

- 1. zapnout počítač
- 2. zapnout dataprojektor
- 3. zvukový doprovod zapnout/vypnout a regulujeme viz Obr. 1
- 4. pro připojení PC nebo externího notebooku k dataprojektoru použijeme přepínače viz Obr. 2
- 5. po ukončení hodiny vypnout pouze dataprojektor, počítač nechte zapnutý

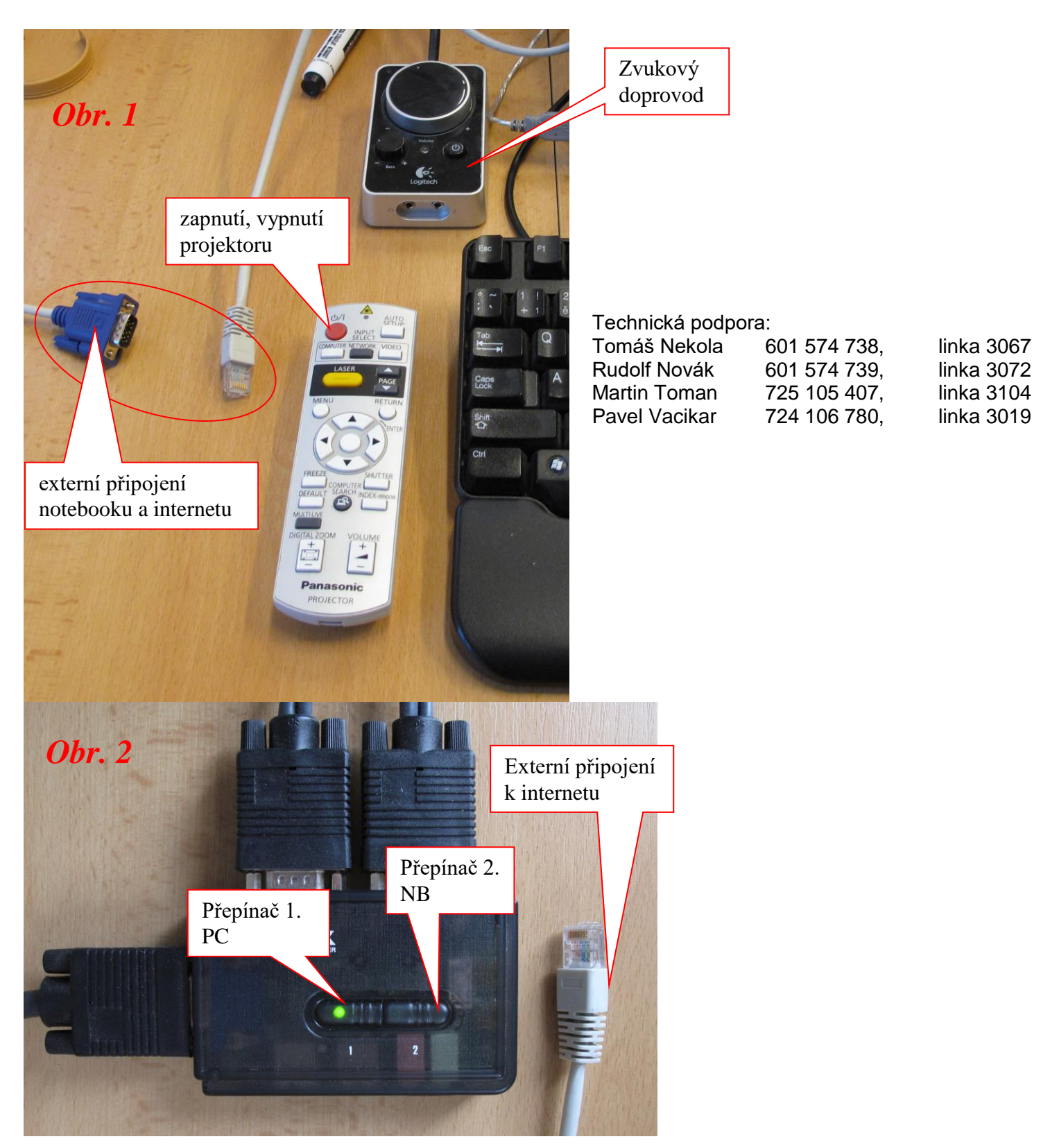

Není na monitoru a interaktivní tabuli vidět obraz z počítače? Je nutné stisknout přepínač – viz bod 4. *Obr. 2*